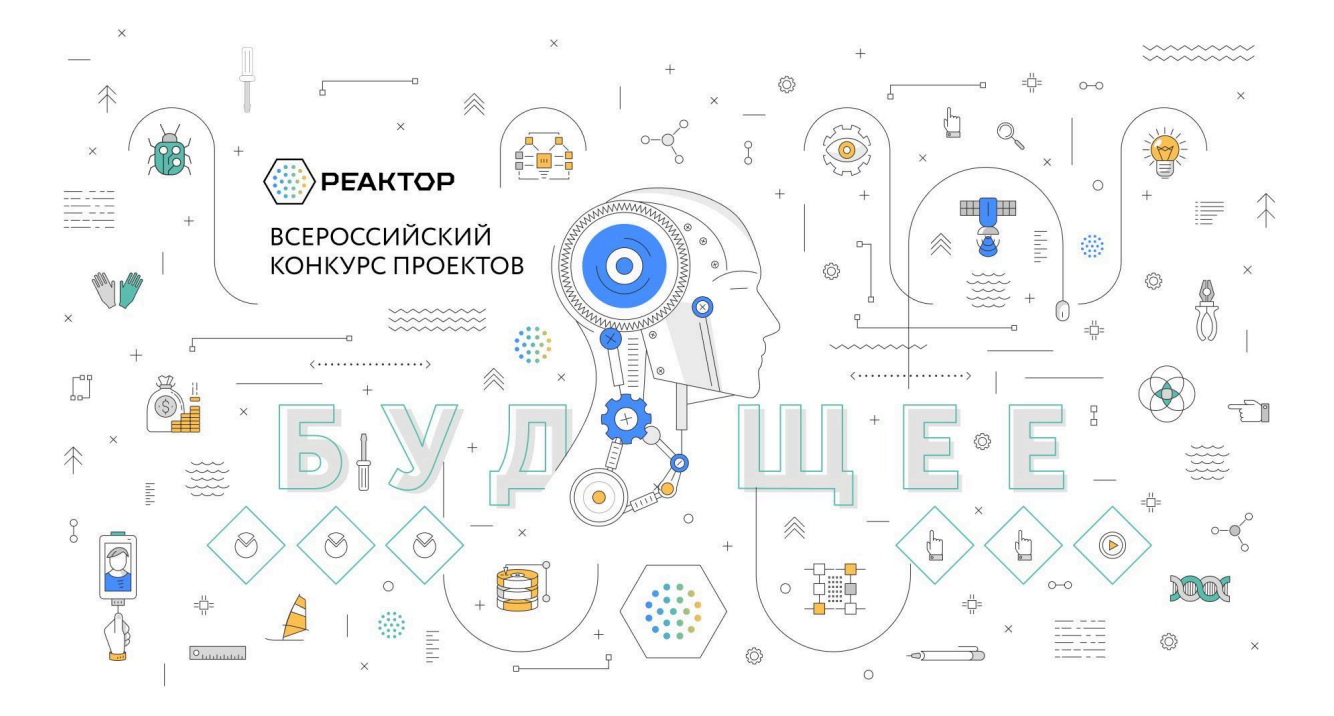

# **ОЦЕНКА ПРОЕКТОВ**

# **Ключевые шаги:**

- 1. Заполните заявку эксперта на мероприятие "УШ [Всероссийский](https://reactor.su/event/218) конкурс проектов ["Реактор""](https://reactor.su/event/218), получите одобрение от модератора конкурса;
- 2. Зайдите в свой [профиль](https://reactor.su/profile) и перейдите в раздел "Экспертиза мероприятия";
- 3. Выберите проект для оценивания, ознакомьтесь подробнее с проектом.

**Обратите внимание!** На странице оценивания проекта экспертам будет представлена только презентация. Остальные материалы, прикрепленные к проекту (видео, тексты, фото, иллюстрации и пр.) доступны на странице проекта. Перейти на неё можно кликнув на кнопку под названием проекта.

- 4. Оцените выбранный проект по критериям;
- 5. Сохраните оценку.

# **Во время процедуры оценки просим Вас соблюдать следующие правила:**

- Не допускать передачи имени пользователя и пароля третьим лицам;
- Не допускать оценку экспертом проектов, выполненных аффилированной с экспертом командой или на базе аффилированной с ним организации;
- При обнаружении нарушения оценки эксперта будут удалены и эксперт будет заблокирован.

# **Подробное описание:**

После подтверждения статуса эксперта нужно перейти в профиль пользователя. Сделать это можно через главную страницу (**Рис. 1**), нажав на аватарку своего профиля, а после на кнопку "Профиль" или перейти по ссылке <https://reactor.su/profile>

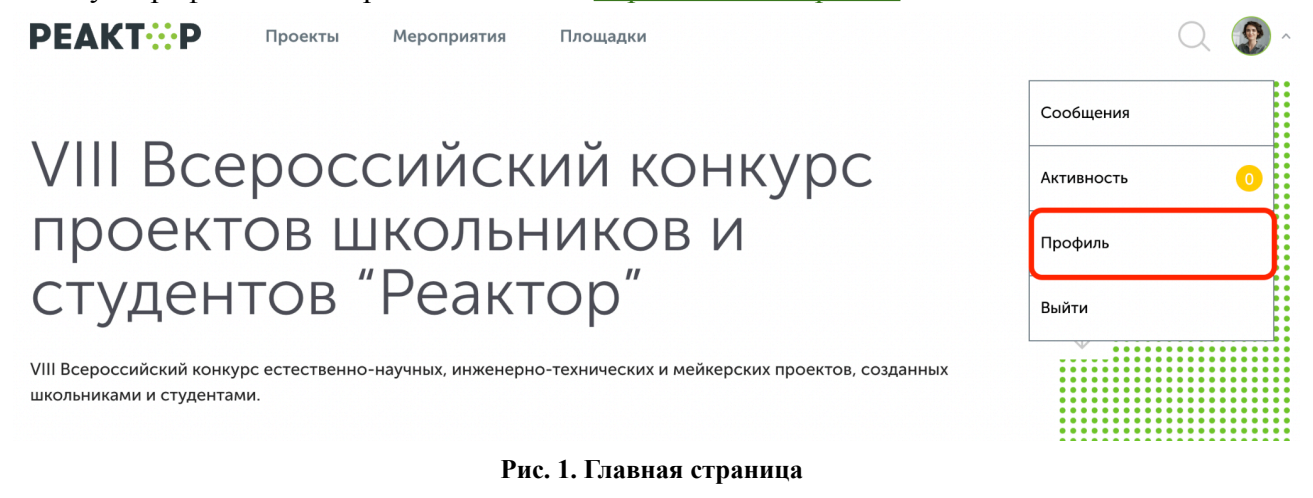

В профиле необходимо нажать кнопку "Экспертиза мероприятия" (**Рис. 2**). Эта кнопка появится после подтверждения за Вами прав эксперта модератором конкурса.

Затем выберите нужное мероприятие из списка доступных (**Рис. 3)**.

|                | РЕАКТОР                                                 | Проекты                       | Площадки<br>Мероприятия                                              |                                                           |                       |  |
|----------------|---------------------------------------------------------|-------------------------------|----------------------------------------------------------------------|-----------------------------------------------------------|-----------------------|--|
|                | Иван Иванов<br>Москва, Россия<br>fb:<br>Возраст и стаж: |                               |                                                                      | на сайте с 13 декабря 2022                                |                       |  |
|                | нет информации • 0 лет                                  | vk:                           |                                                                      |                                                           | Редактировать профиль |  |
|                | О себе                                                  | Компетенции<br>Портфолио      |                                                                      | Экспертиза мероприятий                                    |                       |  |
|                | Биография                                               | Редактировать                 |                                                                      |                                                           |                       |  |
|                |                                                         |                               |                                                                      | Рис. 2. Страница профиля                                  |                       |  |
|                | Выберите мероприятие                                    |                               |                                                                      |                                                           |                       |  |
| $N^{\circ}$    | Дата начала<br>экспертизы                               | Дата завершения<br>экспертизы |                                                                      | Название мероприятия $\triangleq$                         |                       |  |
| $\mathbf{1}$   | 01.04.2024                                              | 14.04.2024                    | VIII Всероссийский конкурс проектов школьников и студентов "Реактор" |                                                           |                       |  |
| $\overline{2}$ | 18.03.2024                                              | 01.04.2024                    |                                                                      | Городской конкурс школьных проектов "Ex libris/Экслибрис" |                       |  |

**Рис. 3. Список доступных мероприятий для экспертизы**

После перехода в мероприятие Вы попадете на страницу, где представлен общий список проектов для экспертизы (**Рис. 3**), в котором можно установить фильтр "Номинация" и/или "Возрастная группа".

## Оцените проекты мероприятия "VII Всероссийский конкурс проектов "Реактор""

Нажмите Enter

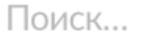

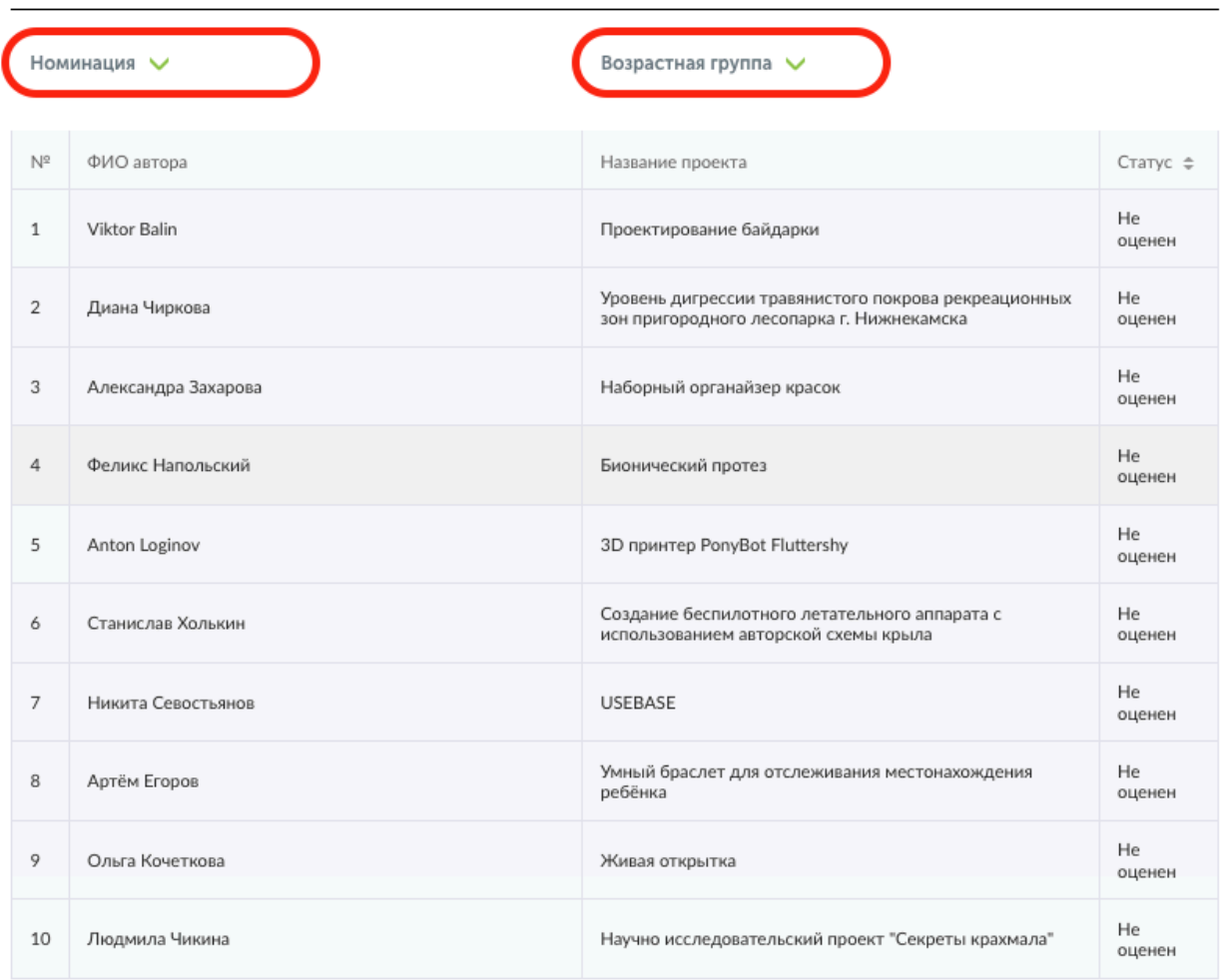

### 1 2 3 4 5 6 7 8 9 10 11 12 Показать все

## **Рис. 3. Список проектов-участников мероприятия**

Для доступа к конкретному проекту нажмите на его название, и осуществите переход на страницу оценки проекта (**Рис. 4**). На ней Вы увидите название проекта, номинацию и возрастную группу, а также презентацию. На этом шаге, важно составить собственное представление о конкурсном проекте, его содержании и внешнем оформлении.

# **Расширенные данные (описания, текстовые и визуальные файлы, иллюстрации, видео, разбивка проекта на задачи и прочее) будут доступны при нажатии кнопки "Подробнее о проекте".**

#### Название проекта

## "СОЛНЕЧНО-ВОДОРОДНАЯ МИКРОСЕТЬ"

Номинация

## ИЗОБРЕТАЙ!

Возрастная группа

## СТУПЕНЬ II: УЧАСТНИКИ ОТ 12 ДО 16 ЛЕТ

Презентация

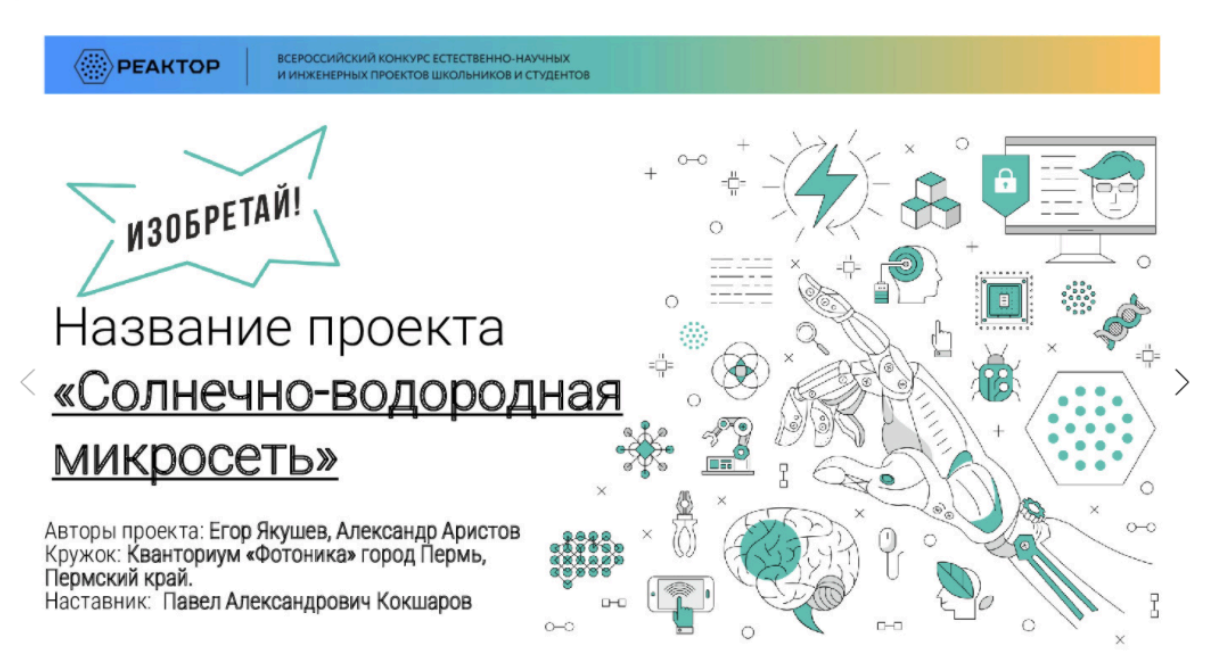

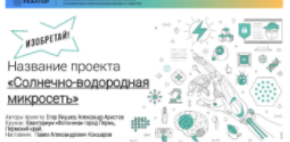

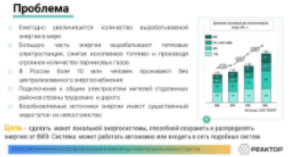

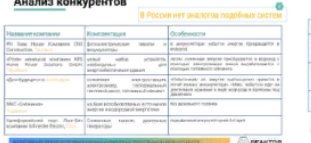

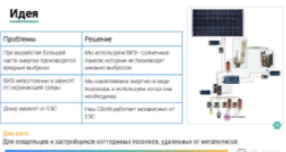

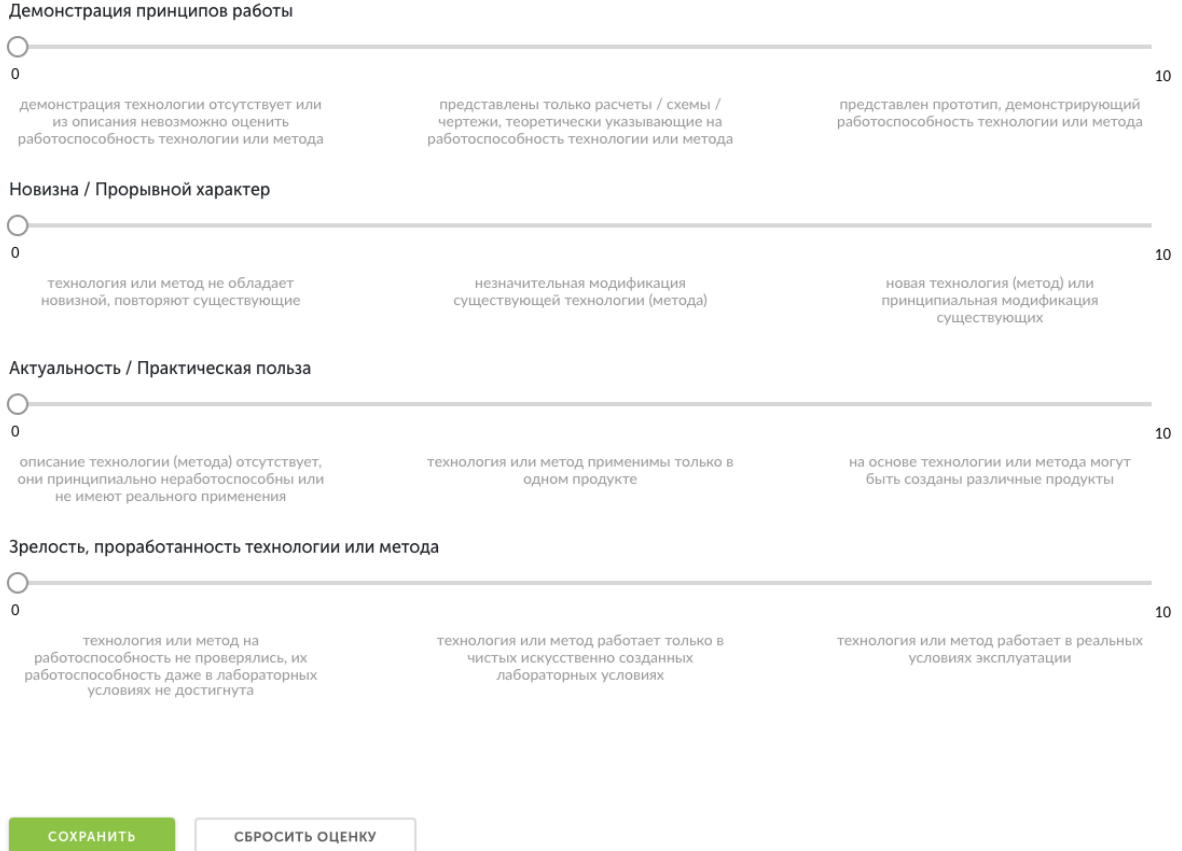

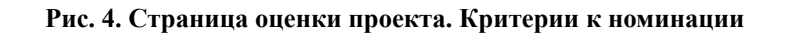

После получения основной и дополнительной информации о проекте, Вы можете перейти к его экспертной оценке. При осуществлении процедуры оценивания, Вам необходимо установить бегунки на каждой шкале в том месте, которое соответствует Вашему восприятию данной работы по конкретному критерию.

Критерии оценок для каждой номинации разные. Ознакомиться с ними можно на официальном сайте конкурса [konkurs.reactor.su](https://konkurs.reactor.su/).

После того, как Вы выставите все бегунки в соответствии с Вашей оценкой, нажмите на кнопку «Сохранить» (**Рис. 5**). По нажатию крестика в верхнем правом углу Вы вернетесь обратно в общий список работ.

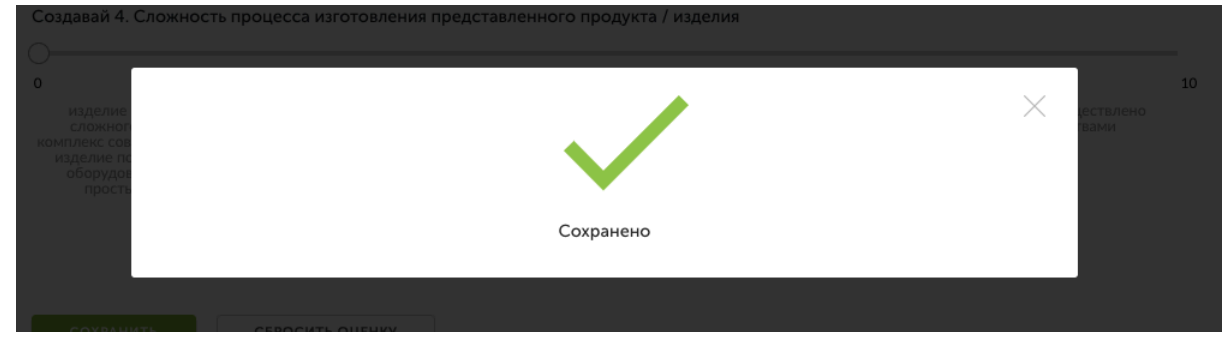

**Рис. 5. Сохранение оценок**

Теперь Вы можете перейти к оценке следующего проекта.

**Обратите внимание – результаты экспертизы являются редактируемыми**, Вы сможете внести поправки до срока окончания экспертизы. Если по какой-то причине Вы перешли на другие страницы сайта, и Вам нужно вернуться обратно к списку работ на экспертизу, можно воспользоваться пунктом «Экспертиза мероприятий» в своем профиле.

# **КОНТАКТЫ**

## **Вопросы или сложности по работе в системе ["Реактор"](https://reactor.su/) можно направить по контактам:**

- электронная почта  $info@$ reactor.su
- телефон: **8(499)918-77-20**
- Telegram: [@reactor\\_su](https://t.me/reactor_su)
- Ответы на часто задаваемые вопросы в разделе ["Обратная](https://reactor.su/faq) связь".

## **Дополнительная информация о конкурсе:**

- на официальном сайте [konkurs.reactor.su](https://konkurs.reactor.su/)
- по электронной почте **konkurs@reactor.su**.